#### **MENJALANKAN PROGRAM APLIKASI**

1. Tampilan Halaman Login

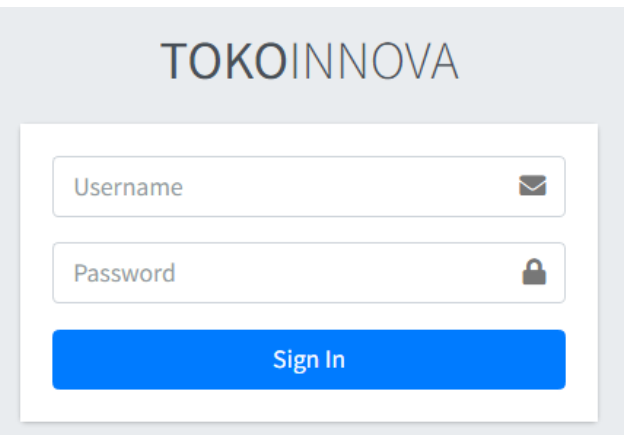

2. Tampilan Halaman Menu Utama

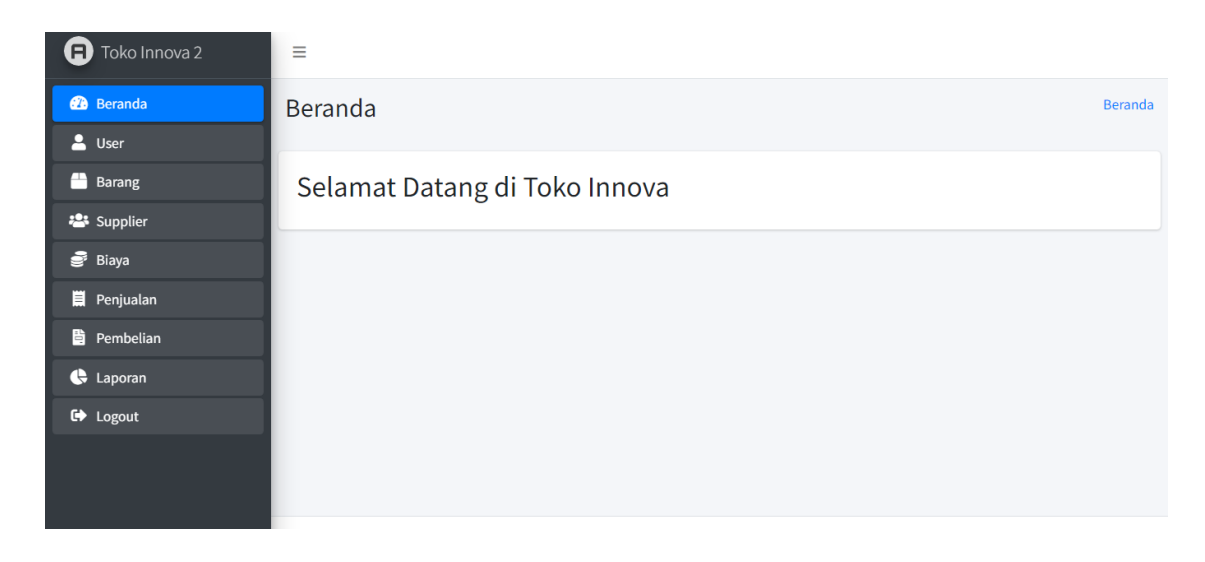

3. Tampilan Tambah User

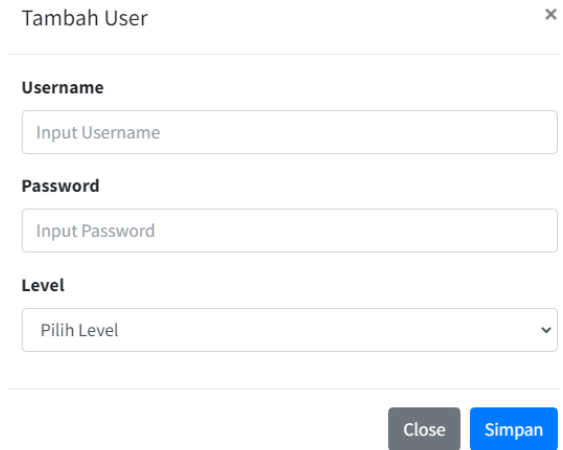

## 4. Tampilan Daftar User

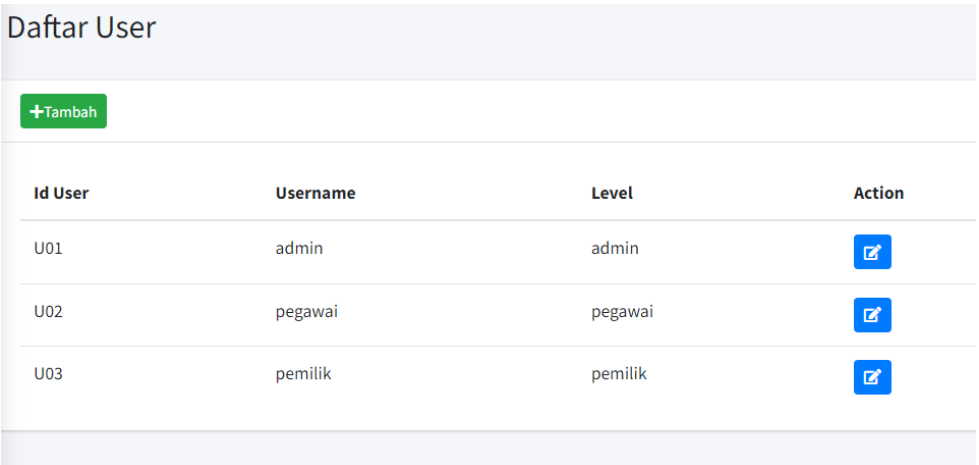

## 5. Tampilan Tambah Barang

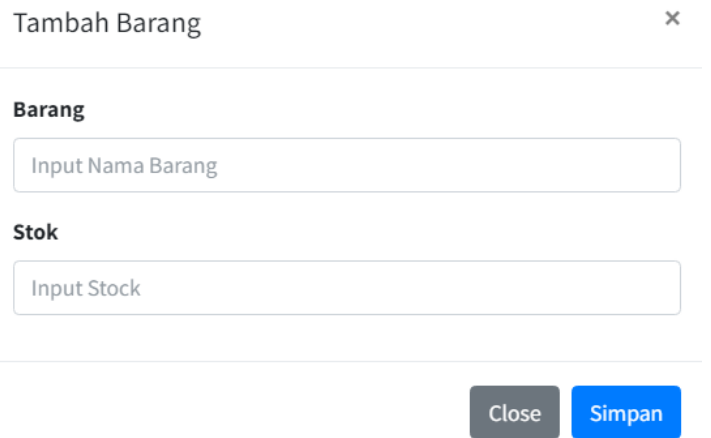

## 6. Tampilan Daftar Barang

#### Daftar Barang  $+$ Tambah **Id Barang Stock Action Nama Barang BR001** Fanta 980  $\boxed{\mathbf{z}}$  $\boxed{\mathbf{z}}$ **BR002** Sprite 45  $\mathbf{z}$ **BR003**  $\overline{2}$ test2  $\boxed{\mathbf{z}}$ **BR004** kopi luwak1 49

## 7. Tampilan Tambah Supplier

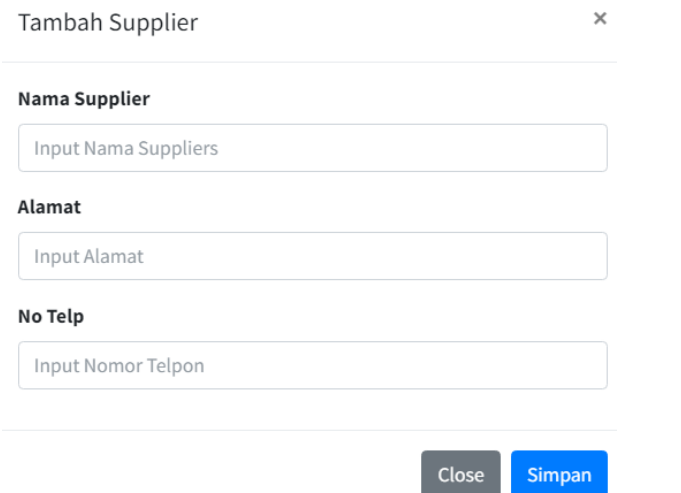

#### 8. Tampilan Daftar Supplier

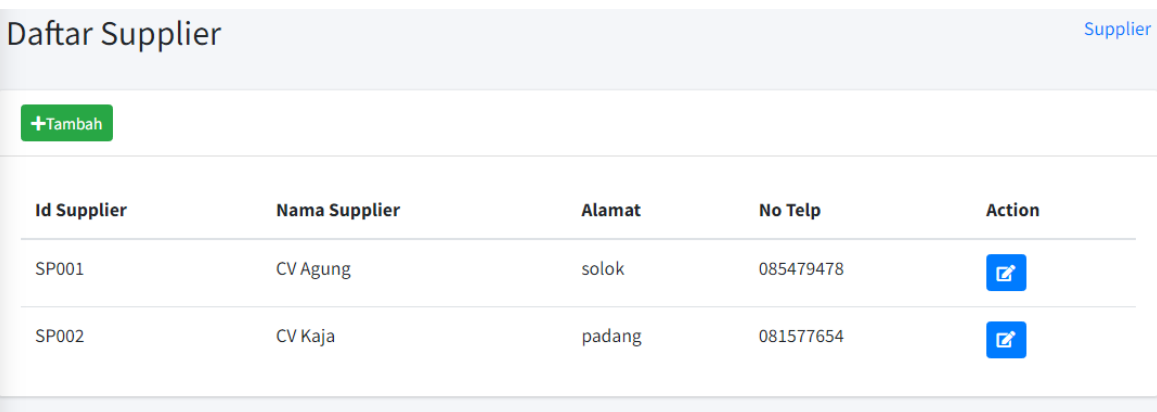

# 9. Tampilan Tambah Biaya

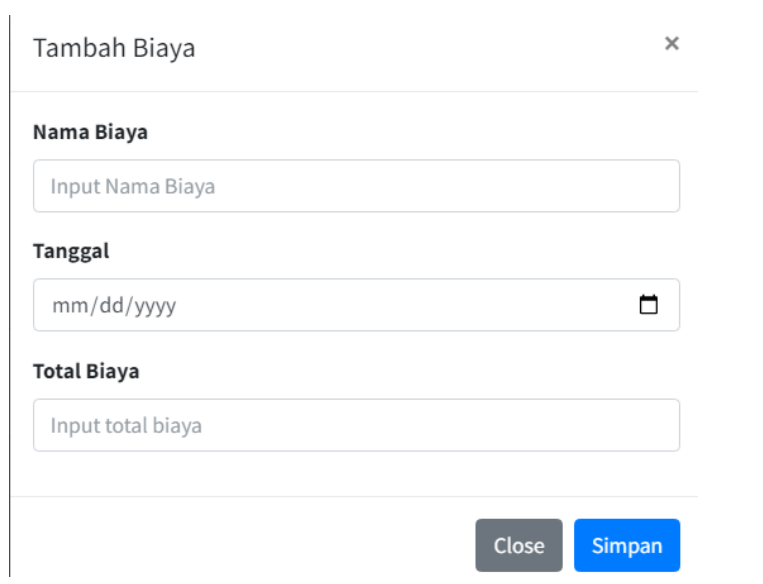

## 10. Tampilan Daftar Biaya

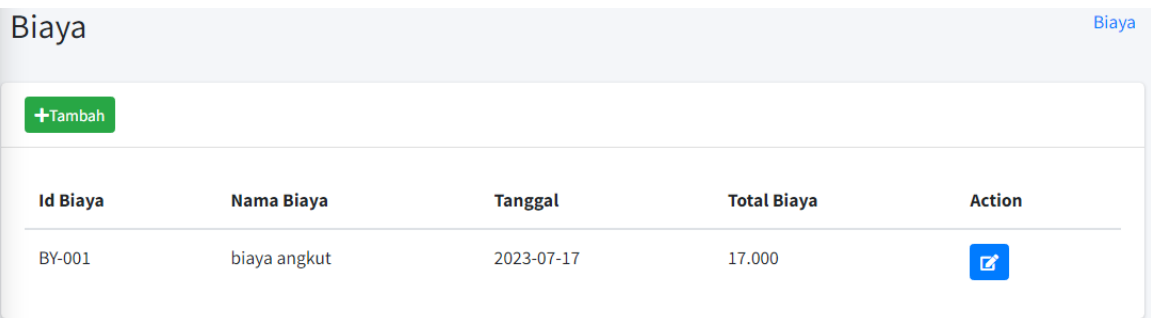

#### 11. Tampilan Transaksi Penjualan

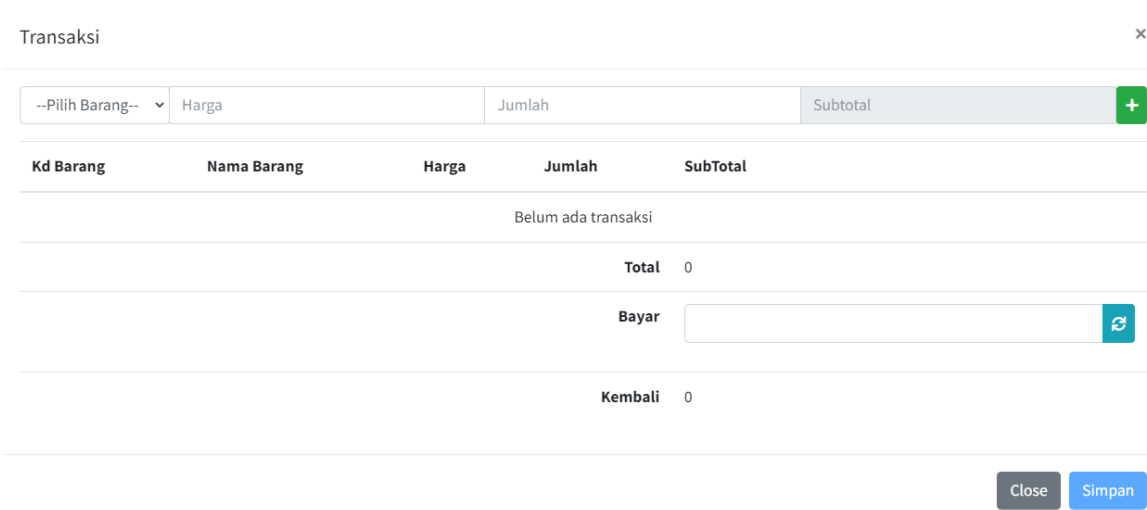

## 12. Tampilan Faktur Penjualan

# **Faktur Penjualan**

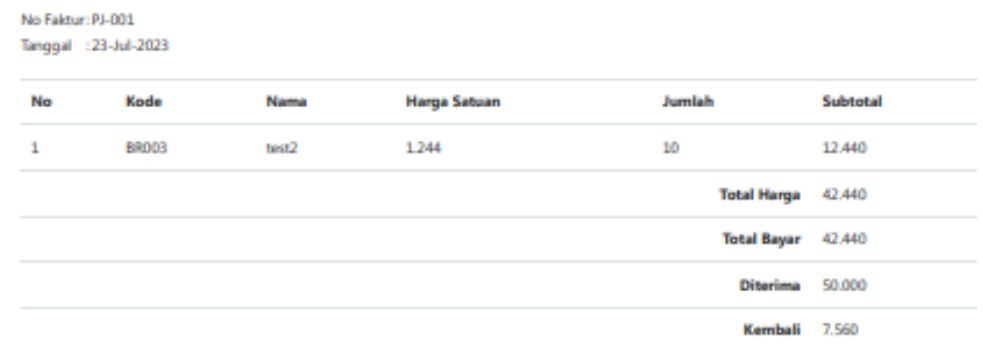

#### 13. Tampilan Transaksi Pembelian

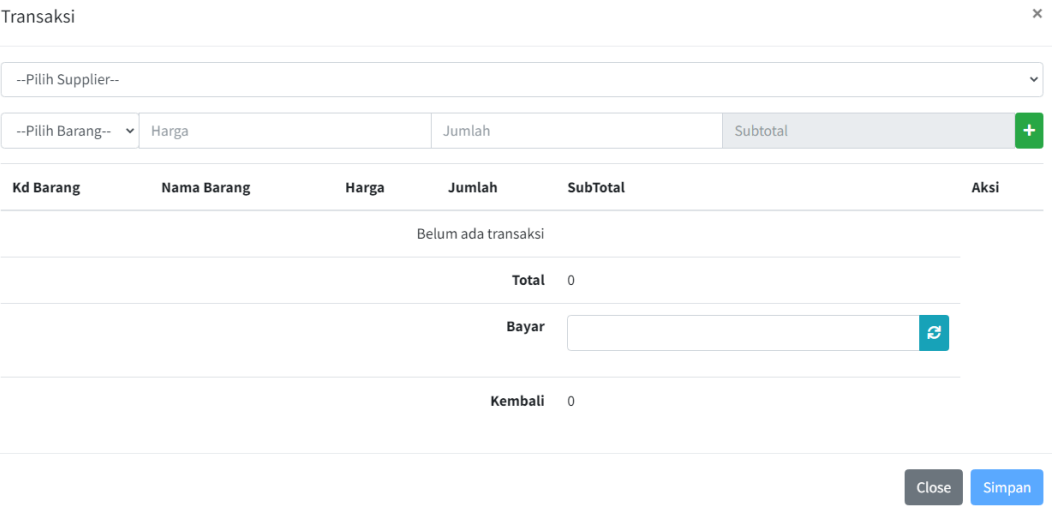

## 14. Tampilan Faktur Pembelian

## Faktur Pembelian

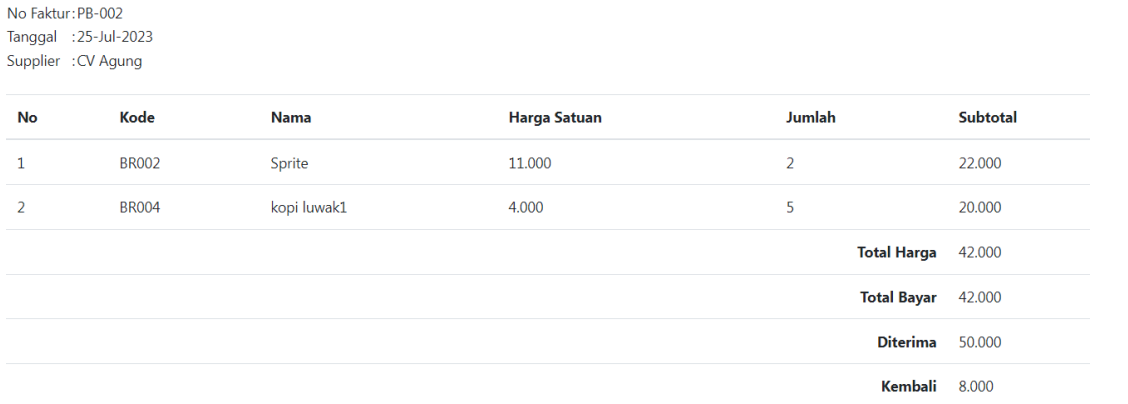

15. Tampilan Laporan Penjualan

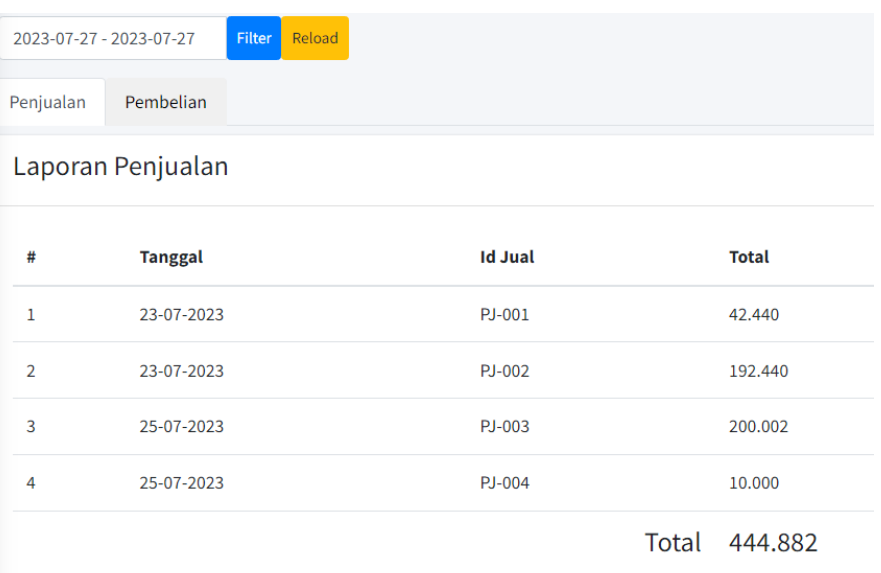

# 16. Tampilan Laporan Pembelian

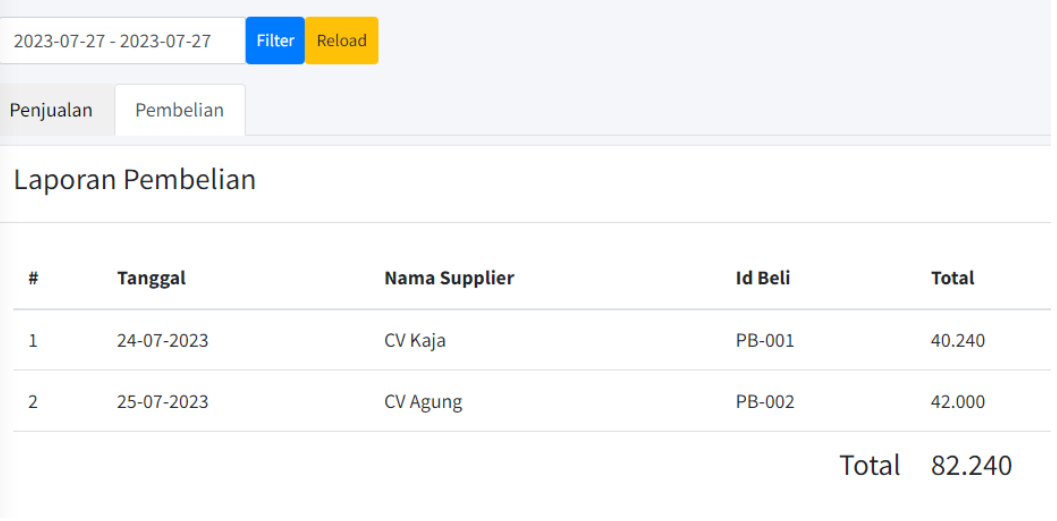

## 17. Tampilan Laporan Penerimaan Kas

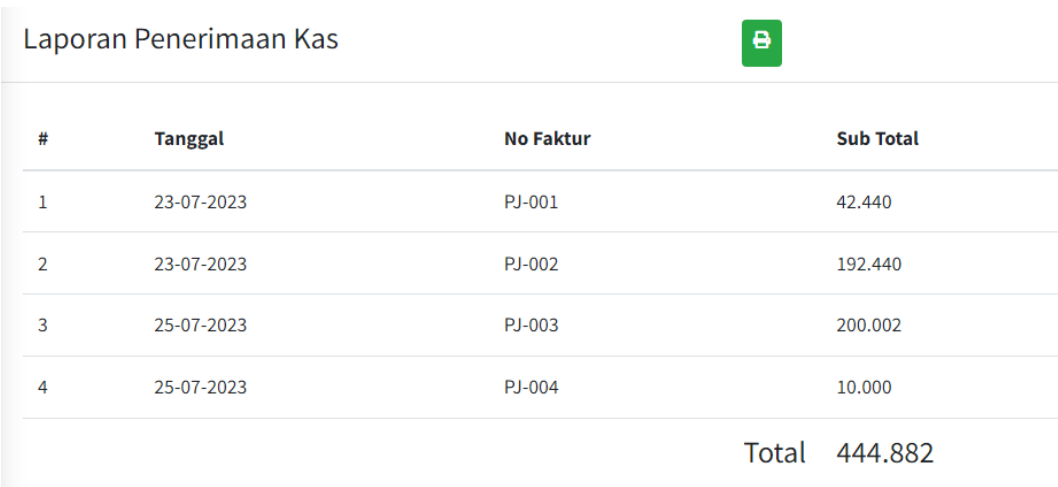

#### 18. Tampilan Laporan Pengeluaran Kas

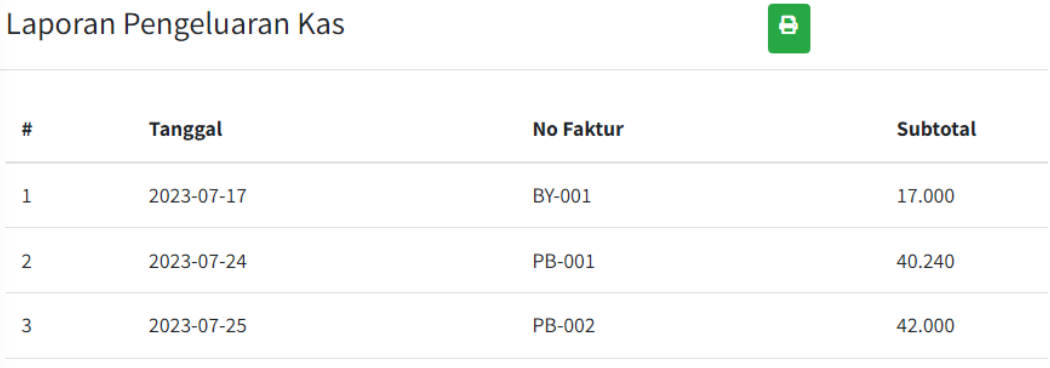

Total Biaya 99.240

 $\blacksquare$ 

## 19. Tampilan Laporan Buku Besar Kas

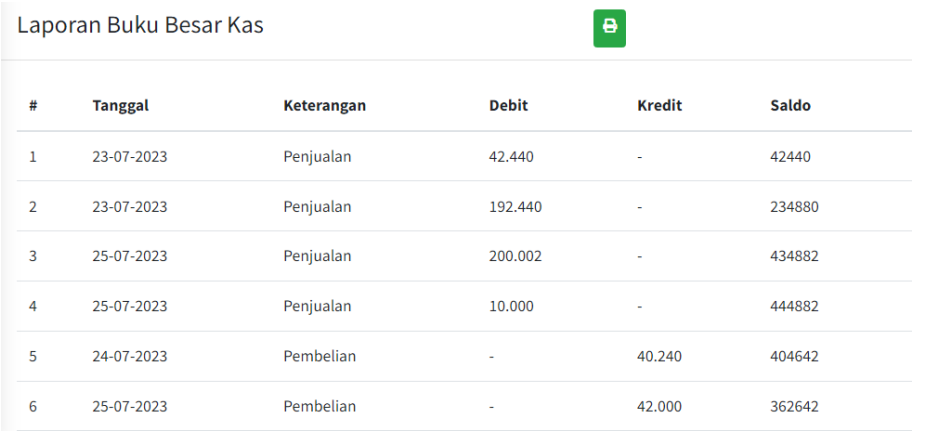

## 20. Tampilan Laporan Laba Rugi

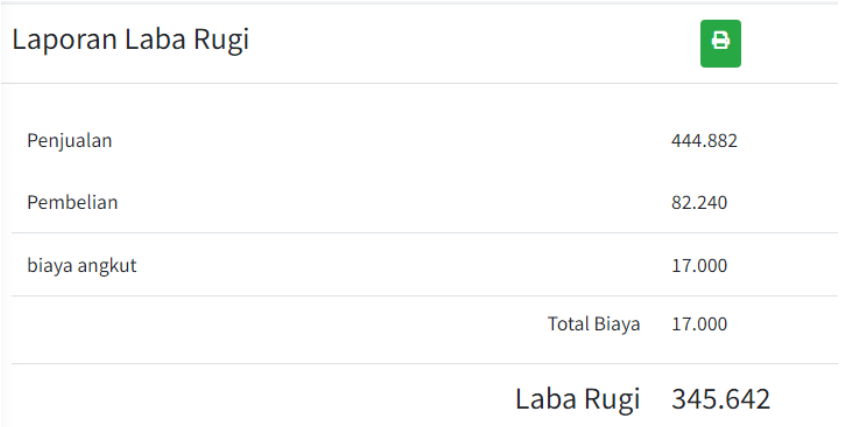